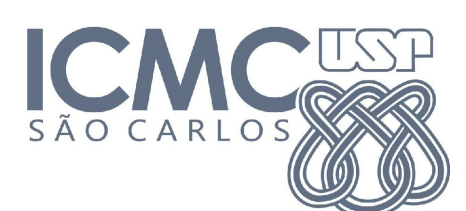

**UNIVERSIDADE DE SÃO PAULO - ICMC DEPARTAMENTO DE SISTEMAS DE COMPUTAÇÃO SSC0770 "Introdução ao Desenvolvimento de Jogos" - 2ºSem/2020 Especificação Vídeo do Pitch**

# Vídeo de *Pitch* do projeto de jogo

## Data de entrega: 16/11 - Olhar e-disciplinas

### Descrição:

Agora que vocês já apresentaram os pitches de vocês para a gente, falta apresentá-los para o mundo! A tarefa é simples: façam uma versão melhorada dos pitches de vocês e gravem um vídeo apresentando ele! Claro, também coloquem a versão mais atualizada do protótipo de vocês!

Os vídeos serão colocados na página da disciplina de jogos que iremos inaugurar em breve e que imortalizará seus projetos para todos que se interessarem! É uma ótima oportunidade para mostrar o resultado dos esforços de vocês para o mundo e ter um item extra pro portfólio à disposição :)

O vídeo ainda deverá ter idealmente os 5 minutos. Pode passar um pouco, mas lembrem-se que o foco de atenção humana é bem curto. Quanto mais rápido mais chance das pessoas verem até o fim.

PS: não passem de 7 minutos não importa o que aconteça.

#### **● Recomendações de software**

- **OBS** para a gravação do vídeo
	- <https://obsproject.com/pt-br>
	- Open source, bem simples de usar.
	- Quase todo mundo da Twitch usa ele :)
- **HitFilm Express** para edição de vídeo
	- <https://fxhome.com/hitfilm-express>
	- Só precisa registrar, mas é totalmente gratuito
	- Fácil de aprender as funções básicas de cortar vídeo, adicionar efeitos simples, trocar audio, etc.
- **Audacity** para edição de áudio
	- <https://www.audacityteam.org/download/>
	- Open Source, bem simples de usar
- Se o microfone de vocês tiver ruído, abram o "vídeo" com ele, ele vai pegar o áudio
	- Removam o ruído com a função própria para remoção
	- Amplifiquem caso a voz tenha saído muito baixa (tem uma função própria de amplificação)
	- Exportem essa nova faixa de voz
	- Abram o vídeo original no HitFilm Express, abram essa nova faixa de áudio.
	- Arrastem ela no lugar da faixa antiga
	- Exportem o vídeo com o aúdio melhor
	- $\bullet$  GG

#### **● Recomendações do vídeo**

- De preferência, grave o vídeo em 1080p.
	- Dá pra jogar ele pra 1080p no HitFilm caso sua tela seja só 720p
- Recomendamos gravar só a tela, sem câmera
	- Usem o slide de equipe para se apresentarem, coloquem fotos :)
	- Se precisar editar transição dos slides pro protótipo, o HitFilm é amigo de vocês!
		- Sério, é muito rápido fazer corte nele
- Tentem usar um microfone bom. Num cômodo sem ruídos.
	- Fechem portas, janelas, cortinas, etc.
	- Às vezes ajuda jogar um lençol ou toalhas em volta de portas e janelas pra dar uma reduzida.
	- Se o áudio ficar ruim, usem o Audacity para dar uma melhorada, tem as instruções na seção dele de como fazer isso
- Aproveitem para colocar a música do jogo de vocês como fundo do vídeo :)
	- É bem tranquilo com o HitFilm Express
	- Fazer os passos similares com o descrito na seção do Audacity
	- Mas adicionar uma nova faixa de áudio ao invés de substituir
		- Editem ela como achar melhor (ex: iniciar ela em uma parte específica ou cortar ela antes do fim do vídeo)

## **Entrega:**

Vocês deverão colocar o vídeo na conta do Youtube de um dos integrantes do grupo (ou criar uma só pro projeto de vocês, se vocês quiserem). Então devem colocar o vídeo com privacidade pelo menos de unlisted (caso não queiram deixar público).

Mandem o link para nós por meio da atividade no e-disciplinas.

A apresentação poderá ser feita pelo grupo todo ou apenas 1 membro. Façam como ficar melhor para a qualidade do vídeo!